## Controlling AW-HE40 Camera via AW-RM50 Wireless Remote

- ★ To control AW-HE40 via AW-RM50, the camera needs to be selected according to the IR ID setting (\*1) set for it, using the buttons [CAM1] [CAM4] on the remote controller.
  - (\*1) IR ID Setting: Enables controlling up to 4 cameras via AW-RM50.

This is a setting to prevent the interference while controlling multiple cameras.

## [Location of AW-HE40 IR ID Setting]

is registered.

- Camera Menu: Systems > Others > Others > Others 2/4 > IR ID ⇒ [CAM1] [CAM4] \* Default Setting: [CAM1]
- ★ Please confirm the following point before using the wireless remote control.
  - Aim the wireless remote control at a wireless remote control signal light-sensing area (front panel or side panel) on AW-HE40, and operate it within a range of 10 meters from these areas.

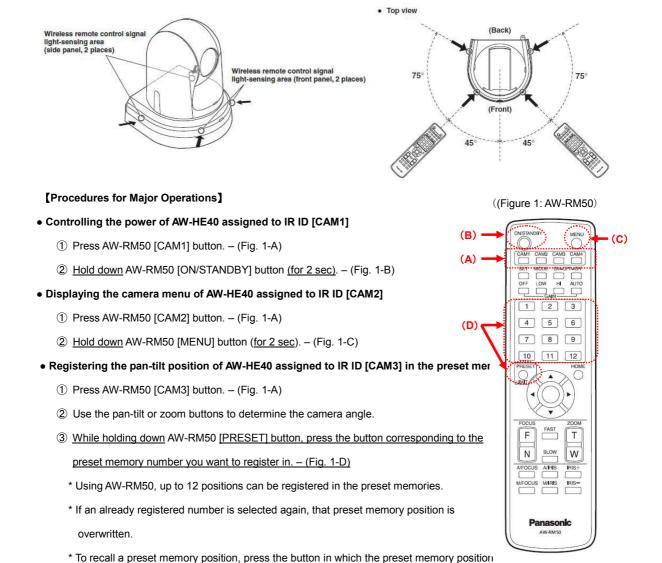

- \* For the parts and their functions, please see page 43 and after of AW-HE40 Operating Instructions <Basics>.
- \* For the detailed operations, please see "When performing the operations using the wireless remote control" under each setting/adjustment item in AW-HE40 Operating Instructions < Operations and Settings>.